# wp-cli *for beginners*

# *A command line interface for WordPress*

#### What is it?

The **wp-cli** tool is a powerful command line interface for WordPress, which allows you to handle almost everything that an administrator would need.

## **It's runned by MIT license:**

*"All code in this repository, unless otherwise specified, is hereby licensed under the MIT Public License"*

#### Introducing Marcos

 $\lceil$ mark@~ $\sqrt{\rceil H}$  whoami Lead Developer of DevOps @ StudioPress;

\* see<https://www.studiopress.com/hosting/>

PHP Dev, Python Dev, Bash Dev, sysadmin, speaker, translater; WordPress contributor

\* see<https://profiles.wordpress.org/marksabbath>

wp-cli contributor

- \* see<https://github.com/wp-cli/db-command/graphs/contributors>
- \* see<https://github.com/wp-cli/search-replace-command/graphs/contributors>

Plugin developer

- \* see<https://github.com/wp-healthcheck/wp-healthcheck/graphs/contributors>
- \* see<https://github.com/claudiosanches/woocommerce-correios/graphs/contributors>

#### What could we do with this tool?

- Download, install, update and otherwise **manage** WordPress proper.
- Install, activate and deactivate **themes**;
- Install, activate and deactivate **plugins**;
- Install **languages**;
- Manage WP-Cron events and schedules;
- Manage **attachments**.
- Manage **database**;

#### What could we do with this tool?

- Perform basic **database** operations.
- Publish *posts*;
- User management:
	- **Add** users;
	- **Remove** users;
	- **Update** users (lot's of fields);
	- **Load users** from a **csv** file and etc…;
- **● UNIX-like environment:**
	- **○ OS X, Linux, FreeBSD;**
	- **○ Cygwin (limited support in Windows environment);**
- **● PHP 5.3.2 or later;**
- **● WordPress 3.5.2 or later.**

## Installing wp-cli

[mark@~/]# curl -s -O https://raw.githubusercontent.com/wp-cli/builds/gh-pages/phar/wp-cli.phar [mark@~/]# php wp-cli.phar --info --allow-root OS: Linux 4.15.13-x86\_64-linode106 #1 SMP Tue Mar 27 14:42:14 UTC 2018 x86\_64 Shell: /bin/bash PHP binary: /usr/bin/php7.0 PHP version: 7.0.27-1+ubuntu14.04.1+deb.sury.org+1 php.ini used: /etc/php/7.0/cli/php.ini WP-CLI version: 1.5.1 [mark@~/]# chmod +x wp-cli.phar [mark@~/]# sudo mv wp-cli.phar /usr/local/bin/wp

```
OR if you're in ubuntu (thanks to @tiagoscd):
[mark@~/]# sudo add-apt-repository ppa:tiagohillebrandt/wp-cli
[mark@~/]# sudo apt-get update
[mark@~/]# sudo apt-get install wp-cli -y
```
#### Install WordPress

[mark@/var/www/marksabbath.net]# wp core download Downloading WordPress 4.9.5 (en\_US)... md5 hash verified: f009061b9d24854bfdc999c7fbeb7579 **Success:** WordPress downloaded [mark@/var/www/marksabbath.net]# wp core config --dbname=marksabbathnet --dbuser=marksabbathnet --dbpass=123abc --dbhost=localhost **Success:** Generated wp-config.php file. [mark@/var/www/marksabbath.net]# wp core install --url=marksabbath.net --title=marksabbath.net --admin\_user=admin --admin\_email=marksabbath@gmail.com --admin\_password=123qaz **Success:** WordPress installed successfully.

[mark@/var/www/marksabbath.net]# wp core update --version=4.2.1 --force

Updating to version  $4.2.1$  (en\_US)...

Downloading update from https://wordpress.org/wordpress-4.2.1.zip...

Unpacking the update...

**Success:** WordPress updated successfully.

[mark@/var/www/marksabbath.net]# wp core update-db

**Success:** WordPress database upgraded successfully.

#### Install themes

[mark@/var/www/marksabbath.net]# wp theme search glades **Success:** Showing 1 of 1 themes. +--------+--------+--------+ | name | slug | rating | +--------+--------+--------+ | Glades | glades | 60 | +--------+--------+--------+ [mark@/var/www/marksabbath.net]# wp theme install glades Installing Glades (1.0.7) Downloading install package from https://downloads.wordpress.org/theme/glades.1.0.7.zip... Unpacking the package... Installing the theme... Theme installed successfully. [mark@/var/www/marksabbath.net]# wp theme activate glades **Success:** Switched to 'Glades' theme. You can also use wp theme search glades --activate

#### Activate themes

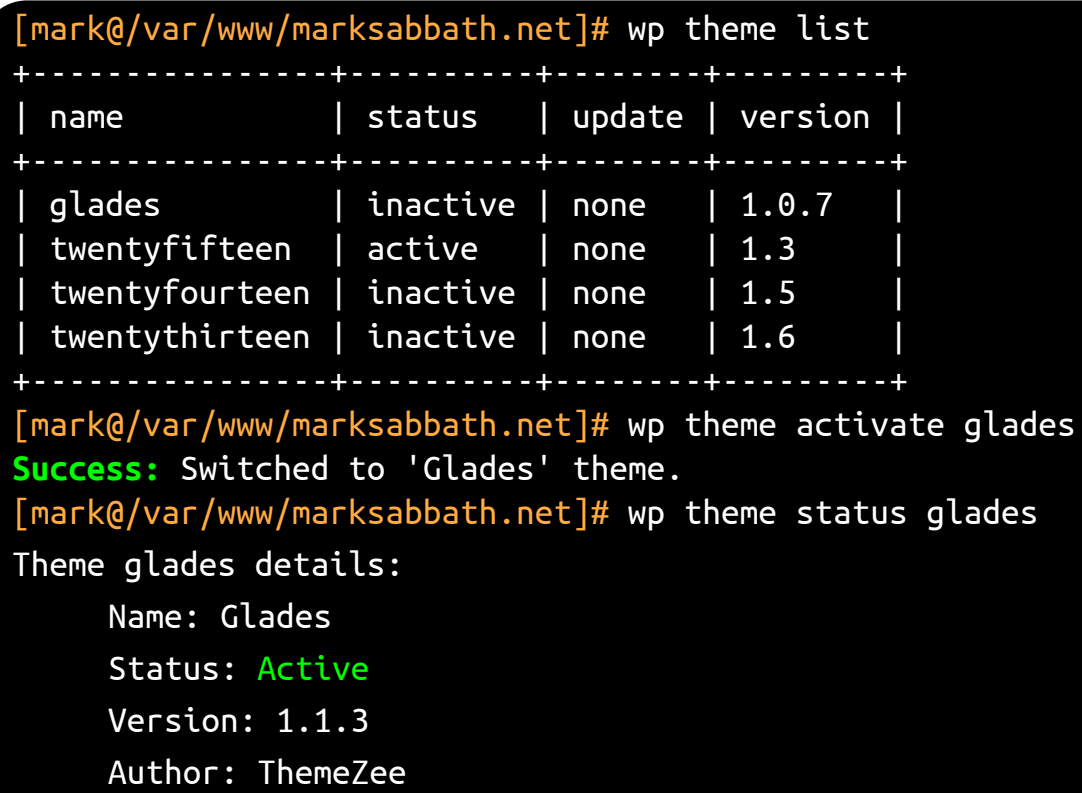

#### Delete themes

[mark@/var/www/marksabbath.net]# wp theme delete glades **Warning:** Can't delete the currently active theme: glades [mark@/var/www/marksabbath.net]# wp theme activate twentyfifteen **Success:** Switched to 'Twenty Fifteen' theme. [mark@/var/www/marksabbath.net]# wp theme delete glades **Success:** Deleted 'glades' theme. [mark@/var/www/marksabbath.net]# wp theme list +----------------+----------+--------+---------+ | name | status | update | version | +----------------+----------+--------+---------+

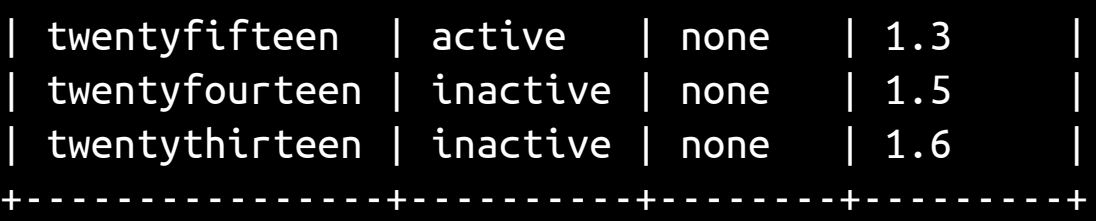

#### Manage plugins

#### [mark@/var/www/marksabbath.net]# wp plugin list

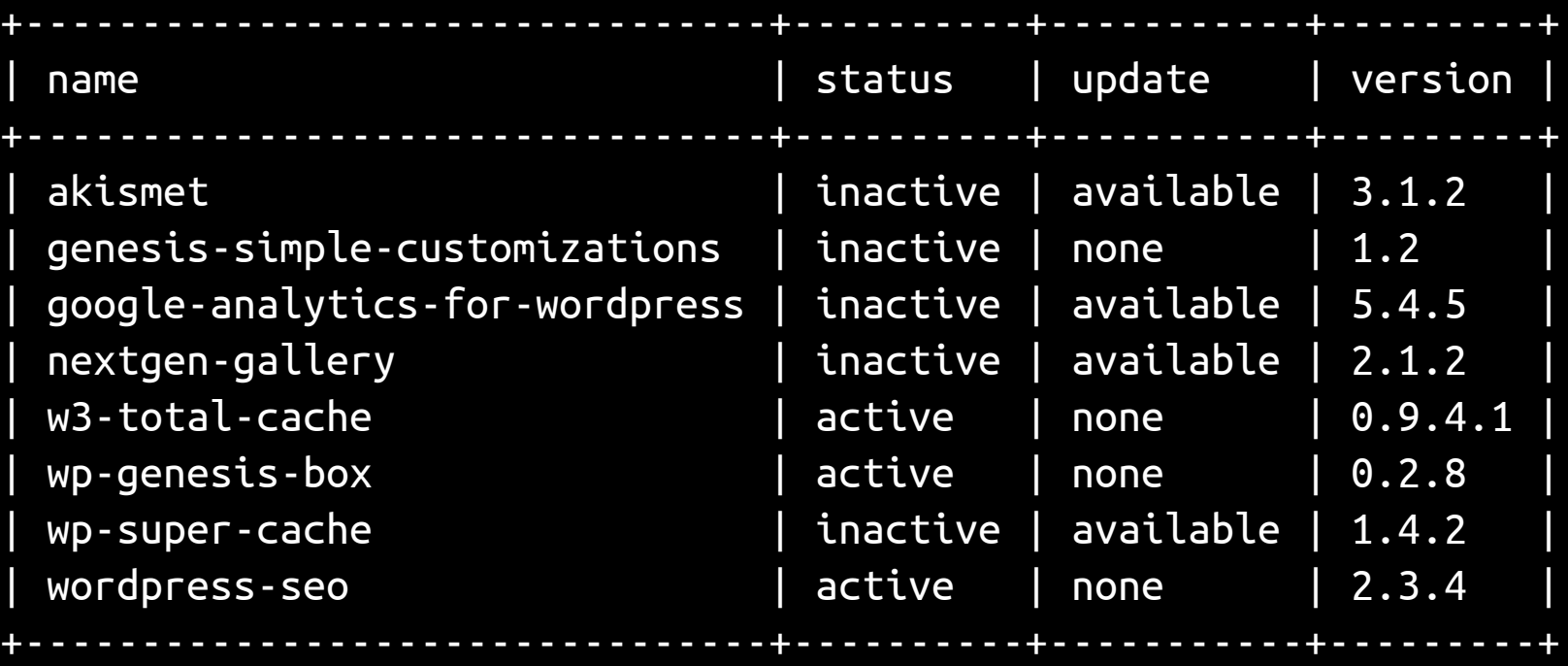

#### Manage plugins

[mark@]# wp plugin search seo --fields=name,slug,rating,tested,requires --per-page=5 **Success:** Showing 5 of 1670 plugins.

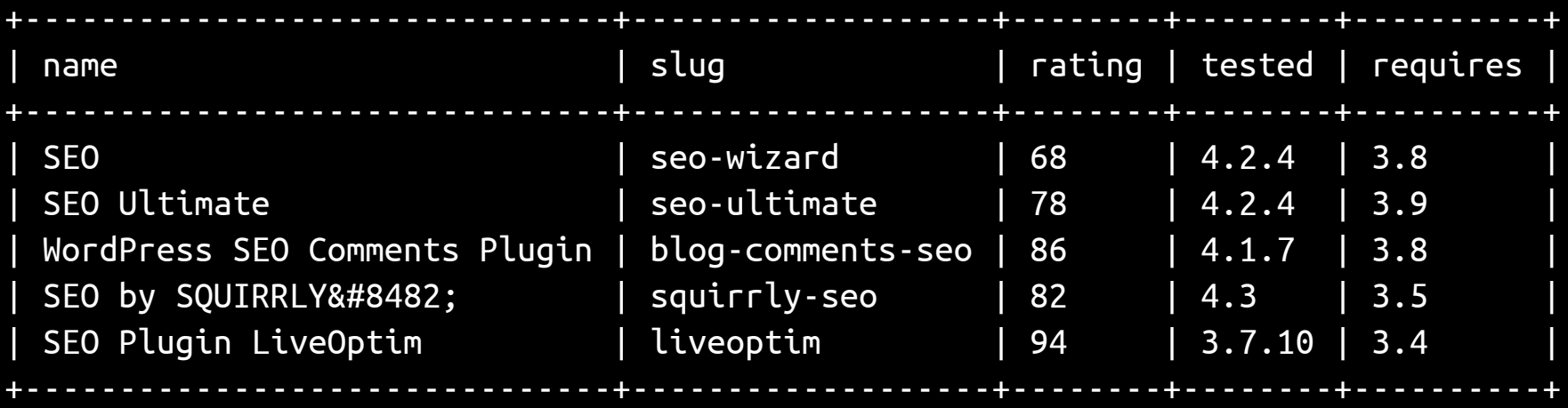

#### Install plugins

[mark@/var/www/marksabbath.net]# wp plugin install wordpress-seo Installing Yoast SEO (2.3.4) Using cached file '/root/.wp-cli/cache/plugin/wordpress-seo-2.3.4.zip'... Downloading install package from https://downloads.wordpress.org/plugin/wordpress-seo.2.3.4.zip... Unpacking the package... Installing the plugin... Plugin installed successfully. [mark@/var/www/marksabbath.net]# wp plugin activate wordpress-seo **Success:** Plugin 'wordpress-seo' activated.

You can also use the install combined with --activate: [mark@/var/www/marksabbath.net]# wp plugin install wordpress-seo --activate

# Install, activate, deactivate, delete and some tricks :)

[mark@/var/www/marksabbath.net]# wp plugin update akismet Using cached file '/root/.wp-cli/cache/plugin/akismet-3.1.3.zip'... Success: Updated 1/1 plugins. Downloading update from https://downloads.wordpress.org/plugin/akismet.3.1.3.zip... Unpacking the update... Installing the latest version... Removing the old version of the plugin... Plugin updated successfully. [root@/var/www/marksabbath.net]# wp plugin update --all Using cached file '/root/.wp-cli/cache/plugin/wp-super-cache-1.4.4.zip'... **Success:** Updated 3/3 plugins.

# Install, activate, deactivate, delete and some tricks :)

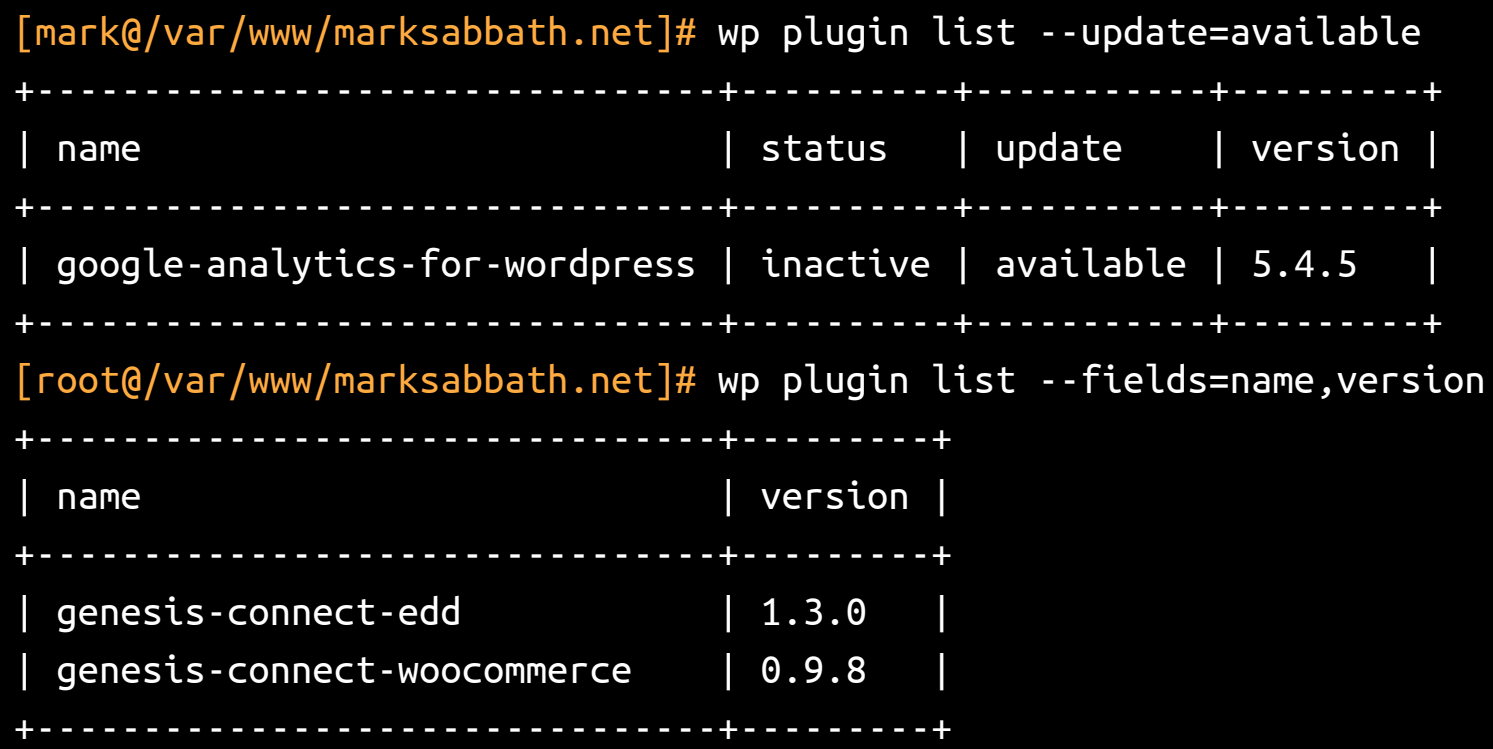

#### Install language packs

[mark@/var/www/marksabbath.net]# wp core language list

--fields=language,status

language | status |

+--------------+-------------+

+--------------+-------------+

en\_US | active |

| pt\_BR | uninstalled |

+--------------+-------------+

[root@/var/www/marksabbath.net]# wp core language install pt\_BR --activate **Success:** Language installed.

**Success:** Language activated.

#### Manage cron tasks

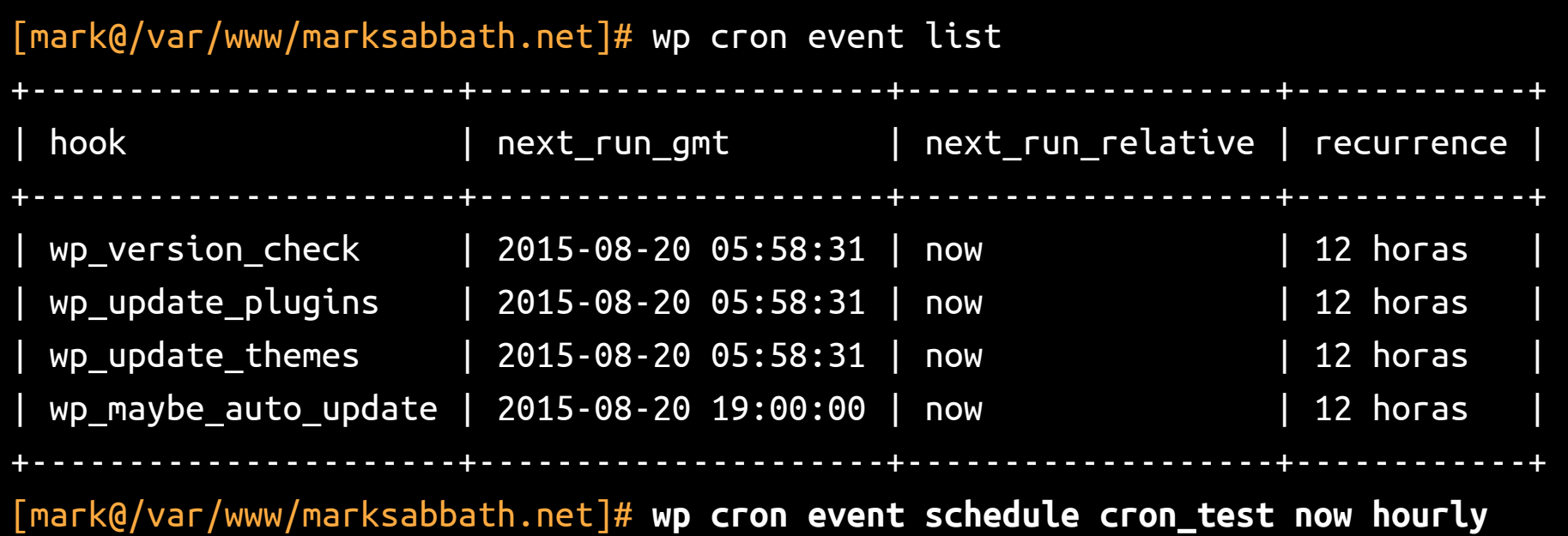

**Success:** Scheduled event with hook 'cron\_test' for 2015-08-27 18:53:59 GMT.

#### Manage cron tasks

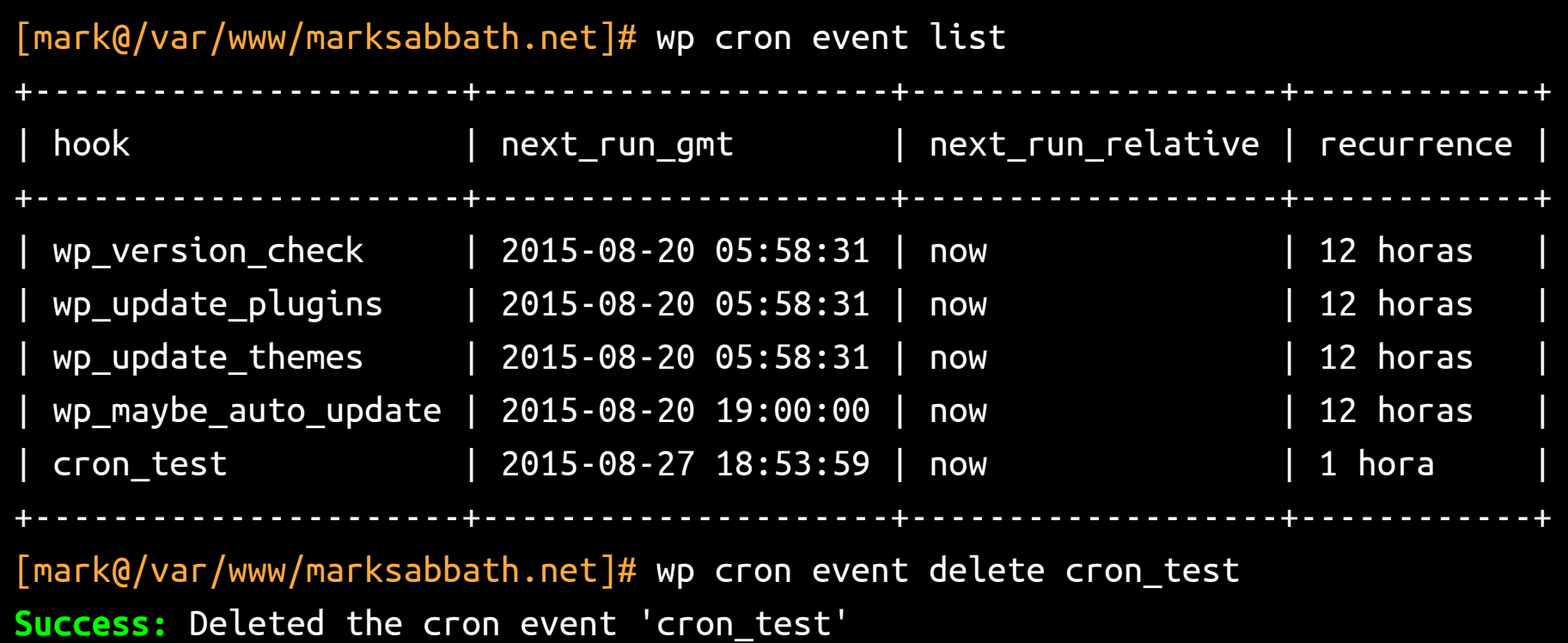

#### Manage media

[mark@/var/www/marksabbath.net/wp-content/uploads/2015/08]# ll total 40K drwxr-xr-x 2 www-data www-data 4.0K Aug 27 19:10 . drwxr-xr-x 3 root root 4.0K Aug 20 05:58 .. -rw-r--r-- 1 root root 32K Aug 27 19:08 Era-Sol-Que-me-Faltava1.jpg [mark@/var/www/marksabbath.net]# wp media import Era-Sol-Que-me-Faltava.jpg **Success:** Imported file Era-Sol-Que-me-Faltava.jpg as attachment ID 3.

To import all the files under the wp-content/uploads directory: find /var/www/marksabbath.net/wp-content/uploads/ -type f -exec file  $\{\}$  \; | grep -o -P  $\Lambda$ : \w+ image' | cut -d: -f1 | xargs -n1 wp media import

#### Manage media

[mark@/var/www/marksabbath.net/wp-content/uploads/2015/08]# ls -la -rw-r--r-- 1 root root 32K Aug 27 19:08 Era-Sol-Que-me-Faltava1.jpg [mark@/var/www/marksabbath.net]# **wp media regenerate** Do you really want to regenerate all images? [y/n] y Found 1 image to regenerate. Regenerated thumbnails for "" (ID 3). Success: Finished regenerating the image. [mark@/var/www/marksabbath.net/wp-content/uploads/2015/08]# **ls -la** drwxr-xr-x 2 www-data www-data 4.0K Aug 27 19:10 . drwxr-xr-x 3 root root 4.0K Aug 20 05:58 .. -rw-r--r-- 1 root root 11K Aug 27 19:10 Era-Sol-Que-me-Faltava1-150x150.jpg -rw-r--r-- 1 root root 28K Aug 27 19:10 Era-Sol-Que-me-Faltava1-300x300.jpg -rw-r--r-- 1 root root 32K Aug 27 19:08 Era-Sol-Que-me-Faltava1.jpg

[mark@/var/www/marksabbath.net]# wp db cli **Welcome to the MySQL monitor. Commands end with ; or \g. Your MySQL connection id is 2703 Server version: 5.5.41-0ubuntu0.14.04.1 (Ubuntu)**

**Copyright (c) 2000, 2014, Oracle and/or its affiliates. All rights reserved.**

**Oracle is a registered trademark of Oracle Corporation and/or its affiliates. Other names may be trademarks of their respective owners.**

**Type 'help;' or '\h' for help. Type '\c' to clear the current input statement.**

mysql> SELECT \* FROM wp\_options WHERE option\_name = "siteurl";

[mark@/var/www/marksabbath.net]# **wp db optimize** marksabbathnet.wp\_options note : Table does not support optimize, doing recreate + analyze instead status : OK marksabbathnet.wp\_posts note : Table does not support optimize, doing recreate + analyze instead status : OK marksabbathnet.wp\_users note : Table does not support optimize, doing recreate + analyze instead status : OK **Success:** Database optimized. (same as mysqlcheck)

[mark@/var/www/marksabbath.net]# wp db export marksabbath.net.sql **Success:** Exported to marksabbath.net.sql [mark@/var/www/marksabbath.net]# wp db import marksabbath.net.sql **Success:** Imported from marksabbath.net.sql [mark@/var/www/marksabbath.net]# wp db query "SELECT \* FROM wp\_options WHERE option name =  $!\,$  siteurl';"

+-----------+-------------+------------------------+----------+ | option\_id | option\_name | option\_value | autoload | +-----------+-------------+------------------------+----------+ 1 | siteurl | http://marksabbath.net | yes +-----------+-------------+------------------------+----------+

[mark@/var/www/marksabbath.net]# wp db tables

wp\_users

wp\_usermeta

wp\_posts

wp\_comments

wp\_links

wp\_options

wp\_postmeta

wp\_terms

[mark@/var/www/marksabbath.net]# wp db reset --yes

**Success:** Database reset.

WARNING: This action will **drop your database** and create it again!

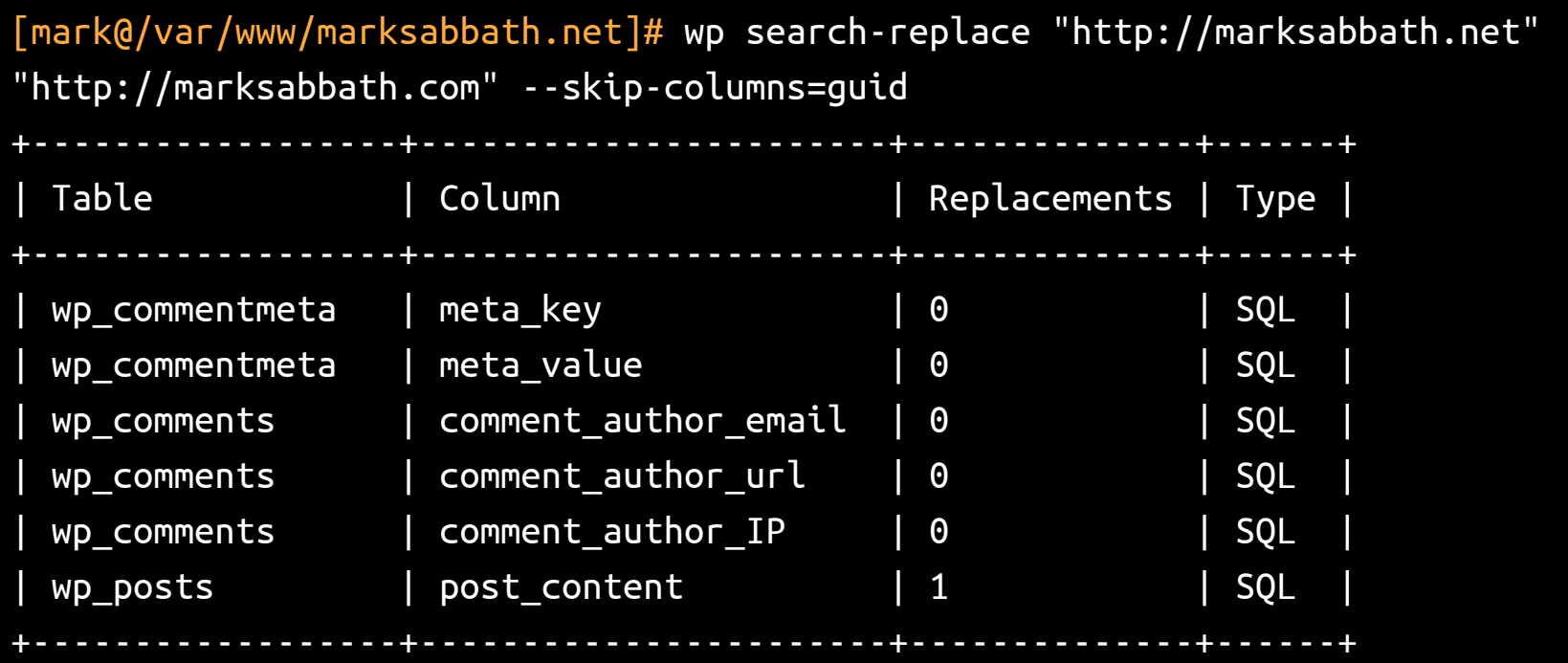

**Success:** Made 3 replacements.

#### Manage WordPress options

[mark@/var/www/marksabbath.net]# wp option get db\_version 33055  $\lceil$ mark@/var/www/marksabbath.net]# wp option get current theme Twenty Fifteen [mark@/var/www/marksabbath.net]# wp option get blogname marksabbath.net  $\lceil$ mark@/var/www/marksabbath.net]# wp option get admin email marksabbath@gmail.com [mark@/var/www/marksabbath.net]# wp option get siteurl http://marksabbath.net [mark@/var/www/marksabbath.net]# wp option get WPLANG pt\_BR

#### Manage WordPress options

 $\lceil$ mark@/var/www/marksabbath.net]# wp option get current theme Twenty Fifteen [mark@/var/www/marksabbath.net]# wp option get blogname marksabbath.net  $\lceil$ mark@/var/www/marksabbath.net]# wp option get admin email marksabbath@gmail.com [mark@/var/www/marksabbath.net]# wp option get siteurl http://marksabbath.net [mark@/var/www/marksabbath.net]# wp option get WPLANG pt\_BR [mark@/var/www/marksabbath.net]# wp option update siteurl https://marksabbath.net Success: Updated 'siteurl' option.

#### Manage users

[mark@/var/www/marksabbath.net]# wp user list +----+------------+--------------+-----------------------+---------------------+---------------+ | ID | user\_login | display\_name | user\_email | user\_registered | roles | +----+------------+--------------+-----------------------+---------------------+---------------+ | 1 | admin | admin | marksabbath@gmail.com | 2015-08-27 21:46:18 | administrator | +----+------------+--------------+-----------------------+---------------------+---------------+ [mark@/var/www/marksabbath.net]# wp user create newuser marksabbath@gmail.com --role=administrator --user\_pass=123qaz --display\_name="Marcos" --first\_name="Marcos" **Success:** Created user 2. [mark@/var/www/marksabbath.net]# wp user list --fields=user\_login,display\_name,user\_email,roles +------------+--------------+--------------------------------+---------------+ | user login | display name | user email | roles | roles | roles | roles | roles | roles | roles | roles | roles | roles | roles | roles | roles | roles | roles | roles | roles | roles | roles | roles | roles | roles | rol +------------+--------------+--------------------------------+---------------+ | admin | admin | marksabbath@gmail.com | administrator | | newuser | Marcos | marcos@schratzenstaller.com.br | administrator | +------------+--------------+--------------------------------+---------------+

#### Manage cache and transients

[mark@/var/www/marksabbath.net]# wp cache flush **Success:** The cache was flushed. [mark@/var/www/marksabbath.net]# wp transient delete-expired **Success:** 18 expired transients deleted from the database. [mark@/var/www/marksabbath.net]# wp transient delete-all **Success:** 11 transients deleted from the database. [mark@/var/www/marksabbath.net]# wp rewrite structure '%postname%' **Success:** Rewrite structure set. [mark@/var/www/marksabbath.net]# wp rewrite flush

#### Manage posts

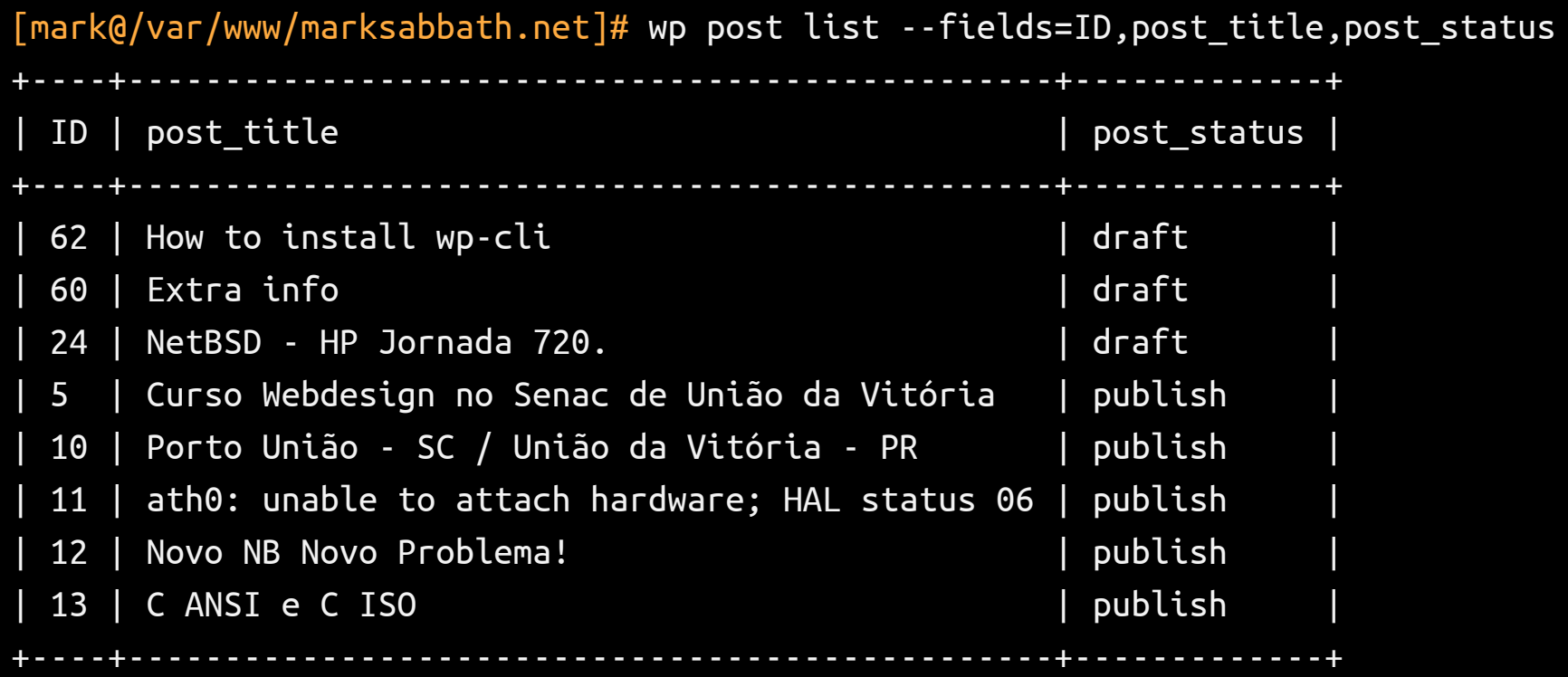

#### Manage posts

[mark@/var/www/marksabbath.net]# wp post create --post\_type=post --post\_title='A brand new post generated by wp-cli' --post\_status=draft **Success:** Created post 68. [mark@/var/www/marksabbath.net]# wp post list --fields=ID,post\_title,post\_status +----+------------------------------------------------+-------------+ | ID | post\_title | post\_status | +----+------------------------------------------------+-------------+ | 68 | A brand new post generated by wp-cli | draft | +----+------------------------------------------------+-------------+ [mark@/var/www/marksabbath.net]# wp post edit 68 **(should open the default text editor) Warning:** No change made to post content. **or Success:** Updated post 68. [mark@/var/www/marksabbath.net]# wp post delete 68 **Success:** Trashed post 68.

# Questions?

# **@marksabbath marksabbath@gmail.com**